# **Oracle® Communications**

**Diameter Signaling Router**

DSR APIGW Disaster Recovery Guide

Release 8.6.0.0.0

[F56107-01](http://pdb.us.oracle.com/edit.jsp?pn=F35337-01)

April 2022

# ORACLE<sup>®</sup>

Oracle Communications Diameter Signaling Router, DSR APIGW Disaster Recovery Guide

Copyright © 2022 Oracle and/or its affiliates. All rights reserved.

This software and related documentation are provided under a license agreement containing restrictions on use and disclosure and are protected by intellectual property laws. Except as expressly permitted in your license agreement or allowed by law, you may not use, copy, reproduce, translate, broadcast, modify, license, transmit, distribute, exhibit, perform, publish, or display any part, in any form, or by any means. Reverse engineering, disassembly, or decompilation of this software, unless required by law for interoperability, is prohibited.

The information contained herein is subject to change without notice and is not warranted to be error-free. If you find any errors, please report them to us in writing.

If this is software or related documentation that is delivered to the U.S. Government or anyone licensing it on behalf of the U.S. Government, then the following notice is applicable:

U.S. GOVERNMENT END USERS: Oracle programs, including any operating system, integrated software, any programs installed on the hardware, and/or documentation, delivered to U.S. Government end users are "commercial computer software" pursuant to the applicable Federal Acquisition Regulation and agency-specific supplemental regulations. As such, use, duplication, disclosure, modification, and adaptation of the programs, including any operating system, integrated software, any programs installed on the hardware, and/or documentation, shall be subject to license terms and license restrictions applicable to the programs. No other rights are granted to the U.S. Government.

This software or hardware is developed for general use in a variety of information management applications. It is not developed or intended for use in any inherently dangerous applications, including applications that may create a risk of personal injury. If you use this software or hardware in dangerous applications, then you shall be responsible to take all appropriate fail-safe, backup, redundancy, and other measures to ensure its safe use. Oracle Corporation and its affiliates disclaim any liability for any damages caused by use of this software or hardware in dangerous applications.

Oracle and Java are registered trademarks of Oracle and/or its affiliates. Other names may be trademarks of their respective owners.

Intel and Intel Xeon are trademarks or registered trademarks of Intel Corporation. All SPARC trademarks are used under license and are trademarks or registered trademarks of SPARC International, Inc. AMD, Opteron, the AMD logo, and the AMD Opteron logo are trademarks or registered trademarks of Advanced Micro Devices. UNIX is a registered trademark of The Open Group.

This software or hardware and documentation may provide access to or information about content, products, and services from third parties. Oracle Corporation and its affiliates are not responsible for and expressly disclaim all warranties of any kind with respect to third-party content, products, and services unless otherwise set forth in an applicable agreement between you and Oracle. Oracle Corporation and its affiliates will not be responsible for any loss, costs, or damages incurred due to your access to or use of third-party content, products, or services, except as set forth in an applicable agreement between you and Oracle.

# **CAUTION: Use only the DR procedures included in the Disaster Recovery Kit.**

**Before recovering any system, please access My Oracle Support (MOS) (https://support.oracle.com) and review any Technical Service Bulletins (TSBs) that relate to this DR procedure**

My Oracle Support (MOS) (https://support.oracle.com) is your initial point of contact for all product support and training needs. A representative at Customer Access Support (CAS) can assist you with MOS registration.

Call the CAS main number at 1-800-223-1711 (toll-free in the US), or call the Oracle Support hotline for your local country from the list at [http://www.oracle.com/us/support/contact/index.html.](http://www.oracle.com/us/support/contact/index.html)

See more information on MOS in the Appendix section.

# **Table of Contents**

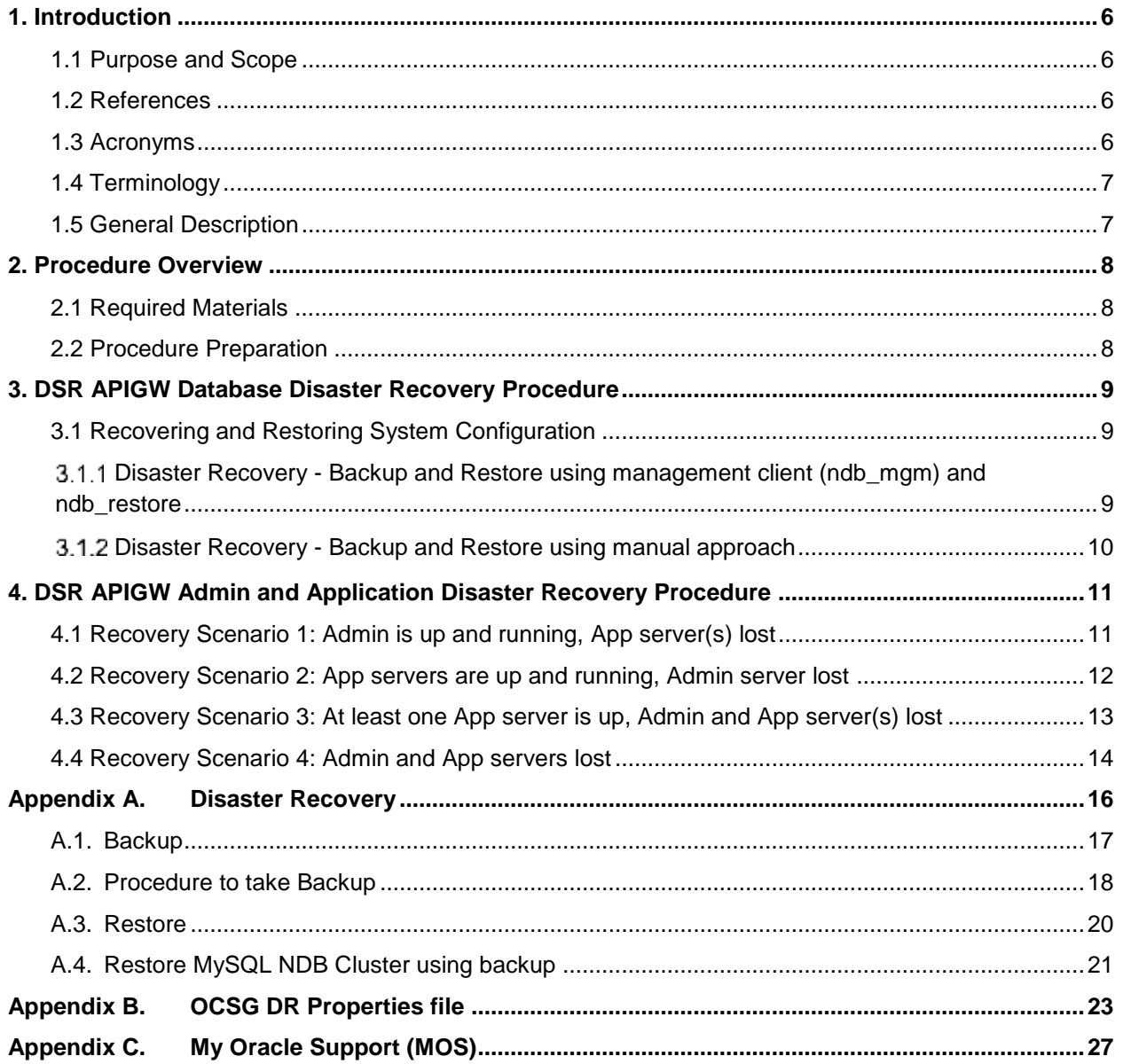

# **List of Procedures**

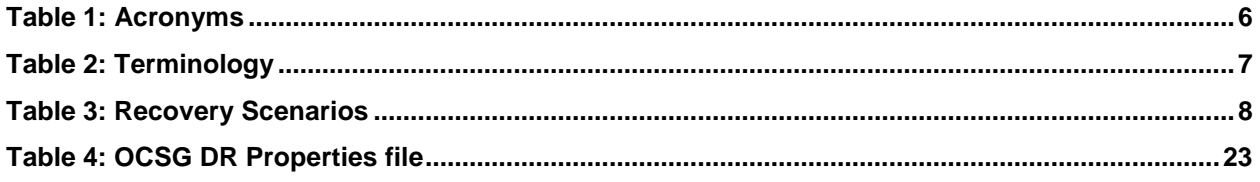

# **List of Tables**

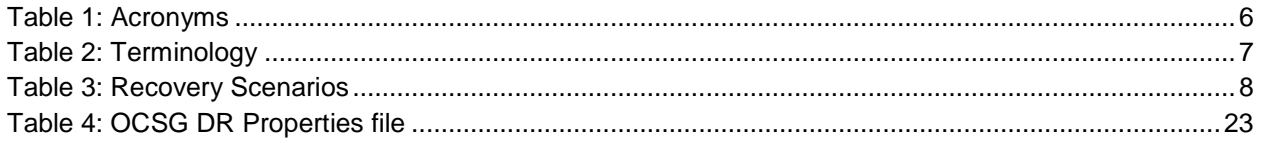

#### <span id="page-5-0"></span>**1. Introduction**

#### <span id="page-5-1"></span>**1.1 Purpose and Scope**

This document is a guide to describe procedures used to execute disaster recovery for DSR API Gateway. This includes recovery of partial or a complete loss of one or more DSR APIGW servers. The audience for this document includes GPS groups such as Software Engineering, Product Verification, Documentation, and Customer Service including Software Operations and First Office Application. This document can also be executed by Oracle customers, as long as Oracle Customer Service personnel are involved and/or consulted. This document provides step-by-step instructions to execute disaster recovery for DSR APIGW. Executing this procedure also involves referring to and executing procedures in existing support documents.

**Note: Please note that failures can happen from the host or Infrastructure level too. Different infrastructures have different approaches to recover VMs which is not covered in this document. For example, VMWare has a vMotion feature which can migrate VM from one host to another. Any such Infrastructure/Hypervisor related migrations/disaster recovery scenarios are out of scope of this document. This document covers the DR scenarios within the DSR application.**

#### <span id="page-5-2"></span>**1.2 References**

- <span id="page-5-5"></span>[1] DSR API Gateway Installation Guide
- [2] DSR / SDS NOAM Failover User's Guide

#### <span id="page-5-3"></span>**1.3 Acronyms**

#### <span id="page-5-4"></span>**Table 1: Acronyms**

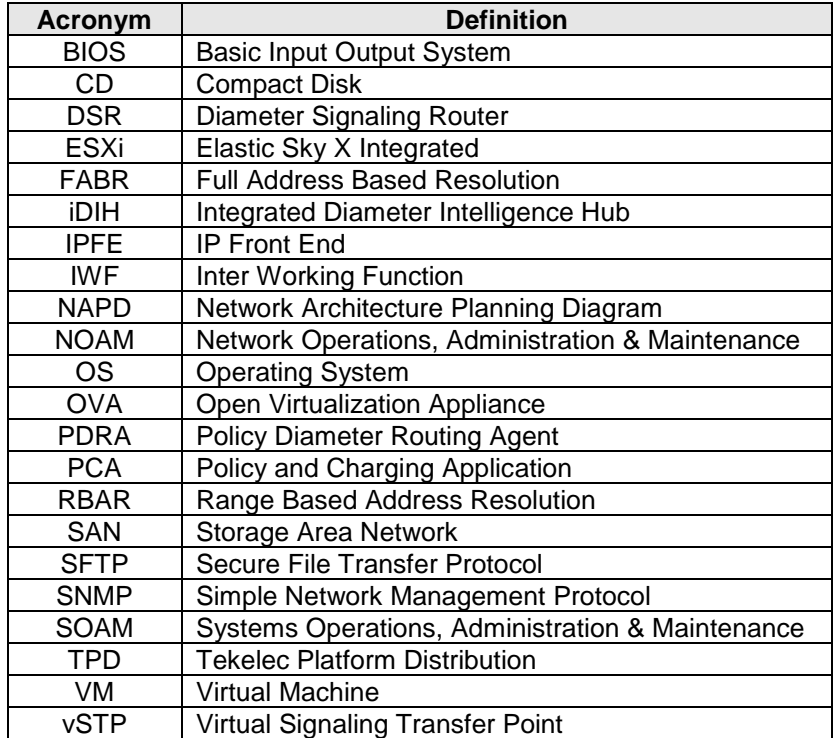

# <span id="page-6-0"></span>**1.4 Terminology**

#### <span id="page-6-2"></span>**Table 2: Terminology**

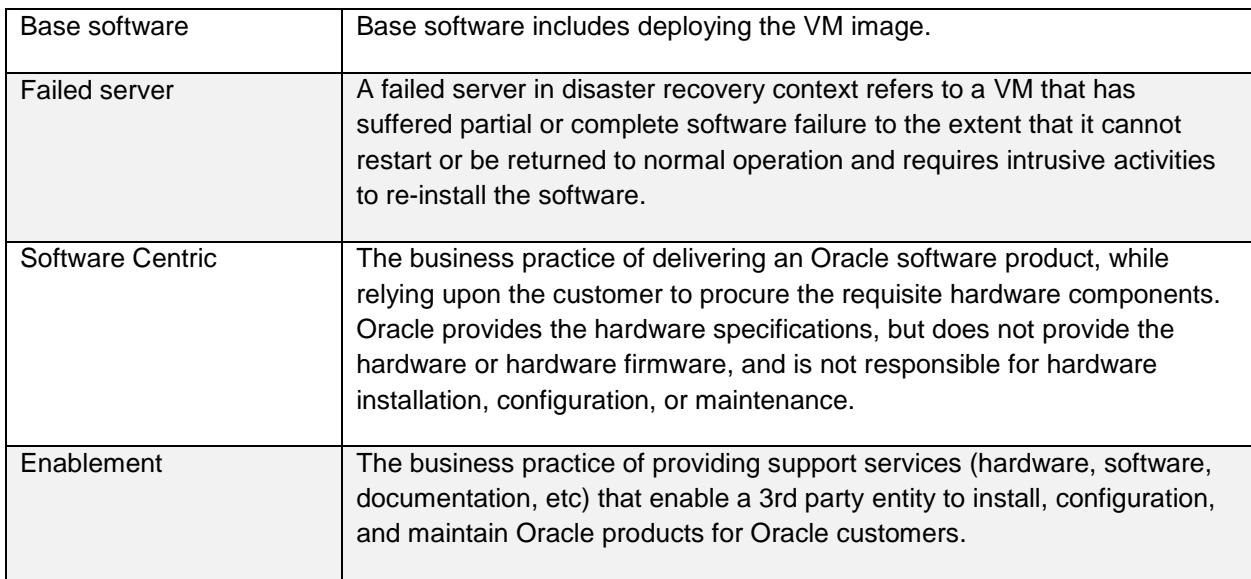

## <span id="page-6-1"></span>**1.5 General Description**

The DSR APIGW disaster recovery procedure falls into following categories:

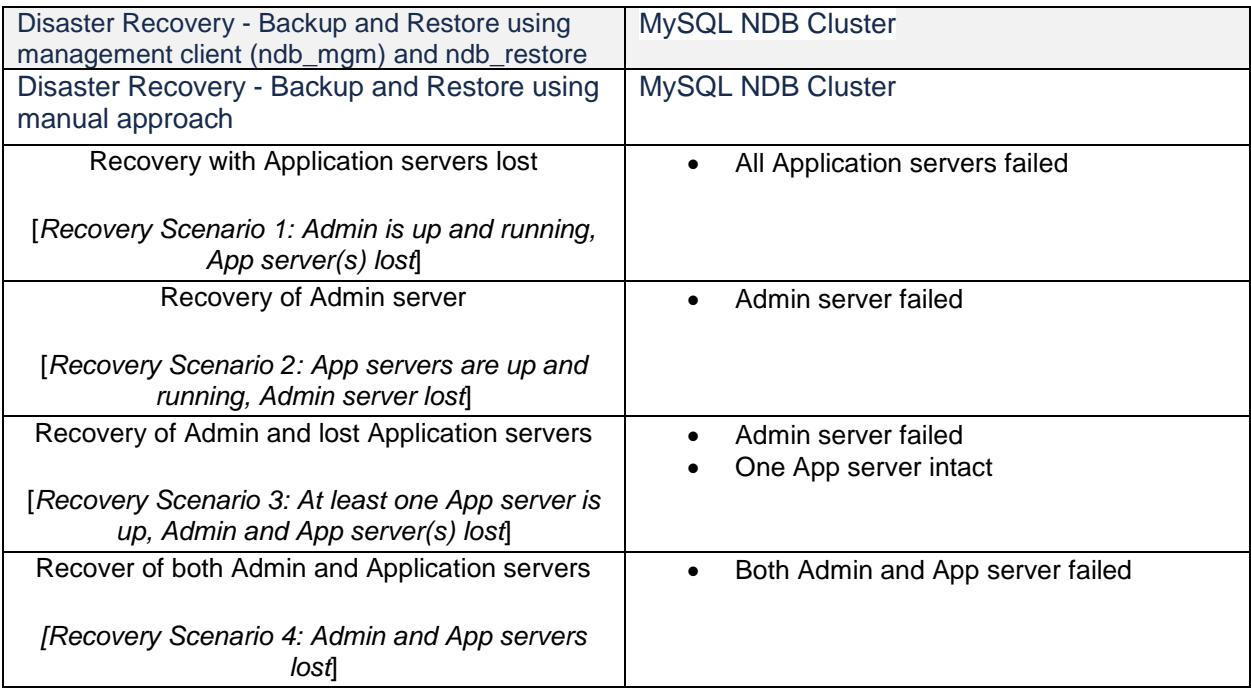

#### <span id="page-7-0"></span>**2. Procedure Overview**

This section lists the materials required to perform disaster recovery procedures and a general overview (disaster recovery strategy) of the procedure executed.

#### <span id="page-7-1"></span>**2.1 Required Materials**

The following items are needed for disaster recovery:

- 1. A hardcopy of this document (E76332) and hardcopies of all documents in the reference list
- 2. Hardcopy of all NAPD performed at the initial installation and network configuration of this customer's site. If the NAPD cannot be found, escalate this issue within My Oracle Support (MOS) until the NAPD documents can be located.
- 3. DSR APIGW recent backup files: electronic backup file (preferred) or hardcopy of all DSR APIGW configuration and provisioning data.
- 4. Latest Network Interface data; XSI interface lost
- 5. The ocsgdr.praperties file to fill-in the parameter details
- 6. **recoverAdminServer.py** script to recover Admin server
- 7. *recoverAppServers.py* script to recover Application server

#### <span id="page-7-2"></span>**2.2 Procedure Preparation**

Disaster recovery procedure execution is dependent on the failure conditions in the network. The severity of the failure determines the recovery scenario for the network. Use [Table 3: Recovery Scenarios](#page-7-3) below to evaluate the correct recovery scenario and follow the procedure(s) listed to restore operations.

**Note:** A failed server in disaster recovery context refers to a server that has suffered partial or complete software failure to the extent that it cannot restart or be returned to normal operation and requires intrusive activities to re-deploy base software.

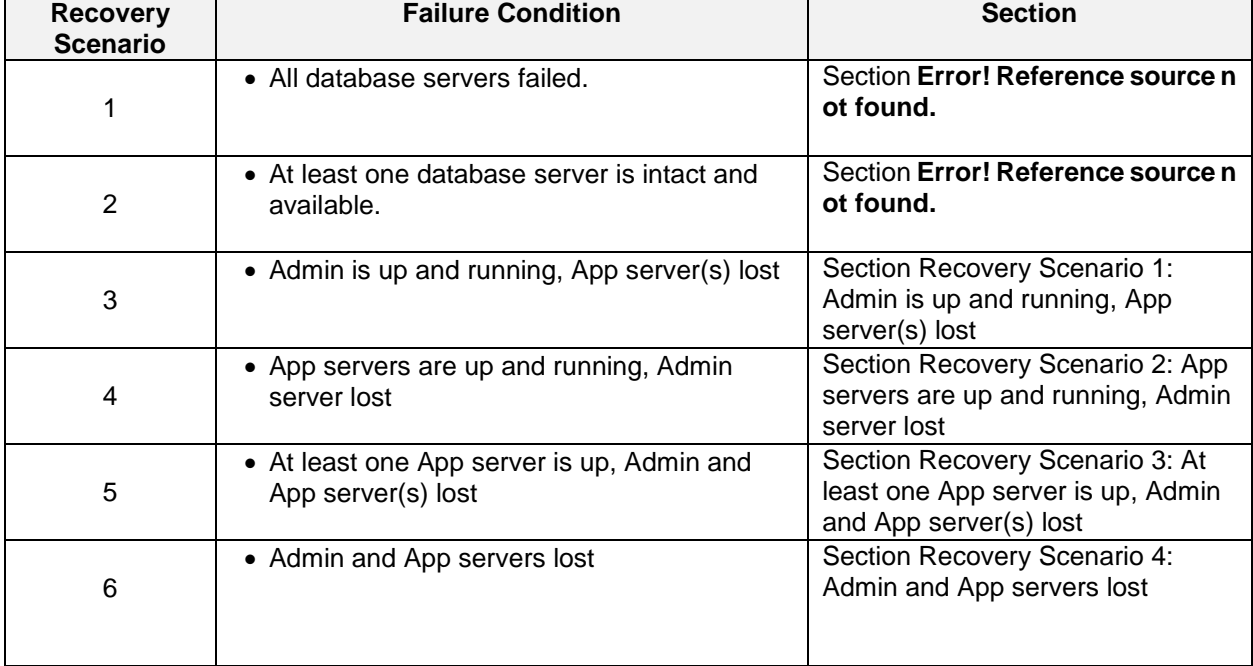

#### <span id="page-7-3"></span>**Table 3: Recovery Scenarios**

#### <span id="page-8-0"></span>**3. DSR APIGW Database Disaster Recovery Procedure**

Call [My Oracle Support \(MOS\)](#page-26-0) prior to executing this procedure to ensure that the proper recovery planning is performed.

Before disaster recovery, users must properly evaluate the outage scenario. This check ensures that the correct procedures are executed for the recovery.

# **\*\*\*\* WARNING \*\*\*\*\***

**Note:** *Disaster recovery is an exercise that requires collaboration of multiple groups and is expected to be coordinated by the ORACLE SUPPORT prime. Based on ORACLE SUPPORT's assessment of Disaster, it may be necessary to deviate from the documented process.*

#### <span id="page-8-1"></span>**3.1 Recovering and Restoring System Configuration**

Disaster recovery requires configuring the system as it was before the disaster and restoration of operational information.

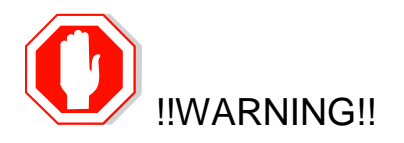

Whenever there is need to restore the backup for database servers in any of below Recovery Scenarios, the backup directory may not be there in the system as system will be DRed.

#### <span id="page-8-2"></span>**Disaster Recovery - Backup and Restore using management client (ndb\_mgm) and ndb\_restore**

See [Disaster Recovery](#page-15-0) for the complete procedure.

#### <span id="page-9-0"></span>**Disaster Recovery - Backup and Restore using manual approach**

On regular basis it is suggested to take the MySQL dumps (data backup) as shown:

```
mysqldump -h <Ipaddress of SQL Node1> -u <mysql username> -p<Password> --
databases gatekeeper > gatekeeper data.sql
```
#### **Example :**

```
mysqldump -h 10.75.217.94 -u mysqluser -pMyNewPass4! --databases gatekeeper > 
gatekeeper_data.sql
```
- Rebuild the mysql ndb cluster (make sure ip's of mysql cluster node VMs are not changed) as per steps mentioned in Section 6.1 in *Install and Configure MySQL NDB Cluster of DSR API Gateway Installation Guide* and use the backup taken manually to restore the database.
- SSH to SQL Node1 VM as root.
- $\bullet$

Enter the command: mysql -u <new mysql user> -p gatekeeper < backedupschemafile

Example: mysql -u mysqluser -p gatekeeper < backup\_gatekeeper.sql

**Note:** The mysqluser used in the above example needs to be replaced with appropriate new user created for mysql.

## <span id="page-10-0"></span>**4. DSR APIGW Admin and Application Disaster Recovery Procedure**

#### <span id="page-10-1"></span>**4.1 Recovery Scenario 1: Admin is up and running, App server(s) lost**

#### **Procedure 1. Recovery Scenario 1: Admin is up and running, App server(s) lost**

**Step # Procedure Description**

The intent of this procedure is to recover when Admin is up and running and the application servers are lost.

Check off ( $\sqrt{}$ ) each step as it is completed. Boxes have been provided for this purpose under each step number.

If this procedure fails, contact [My Oracle Support \(MOS\),](#page-26-0) and ask for assistance.

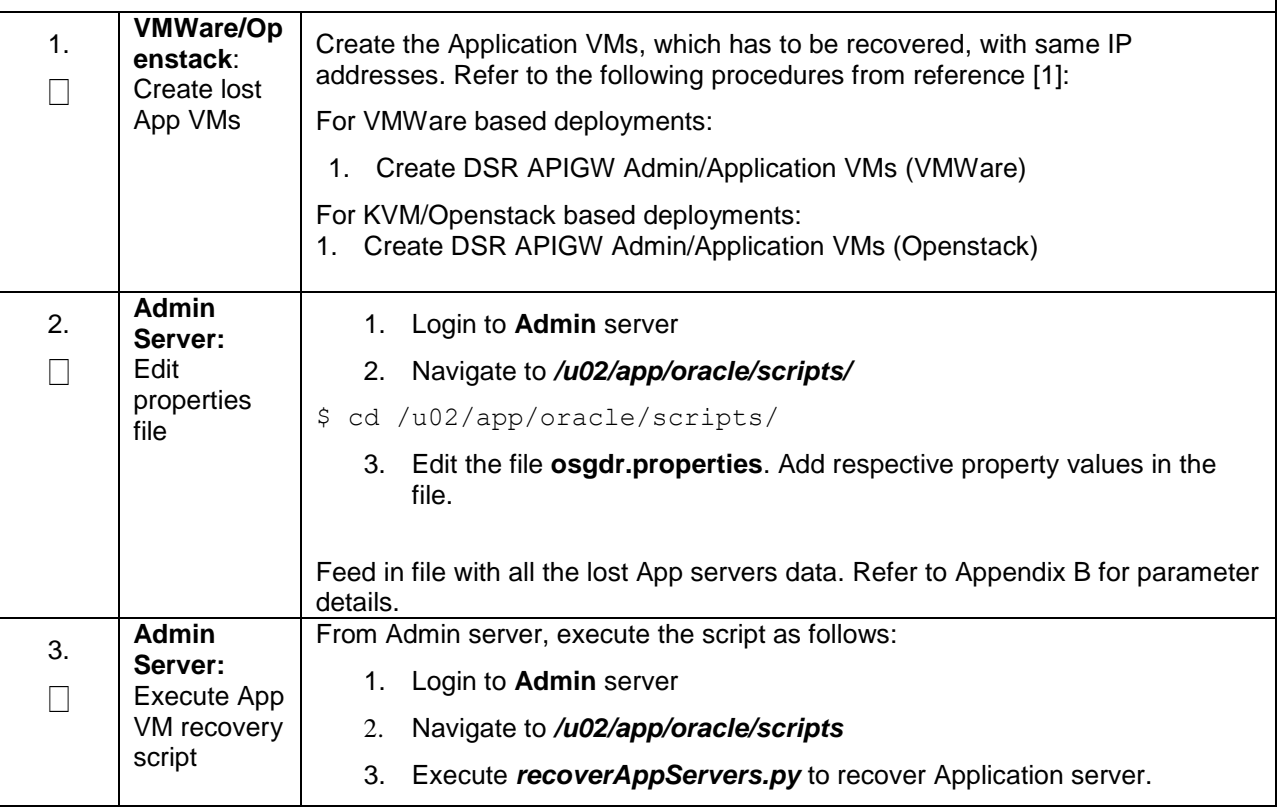

# <span id="page-11-0"></span>**4.2 Recovery Scenario 2: App servers are up and running, Admin server lost**

#### <span id="page-11-1"></span>**Procedure 2. Recovery Scenario 2: App servers are up and running, Admin server lost**

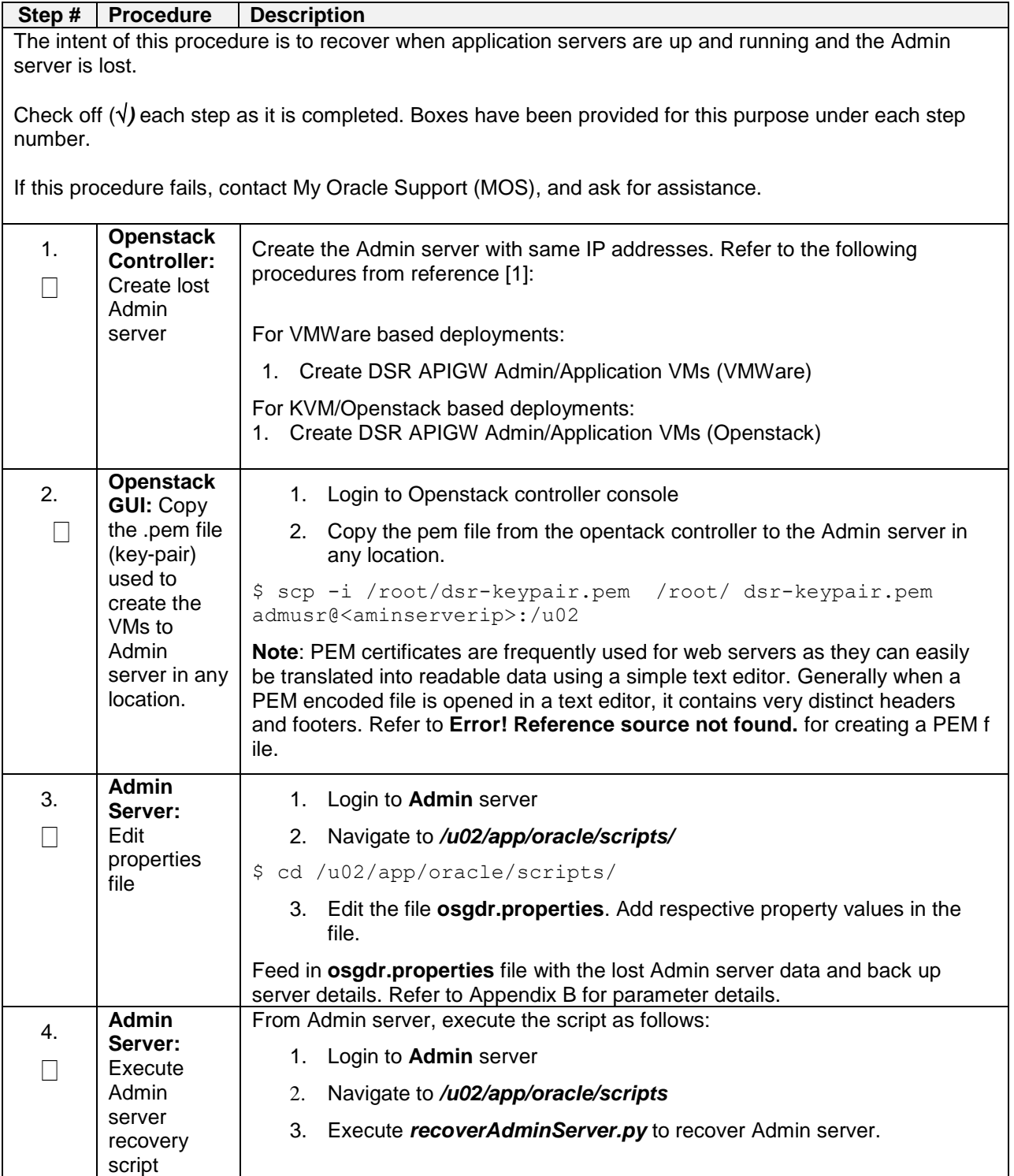

#### <span id="page-12-0"></span>**4.3 Recovery Scenario 3: At least one App server is up, Admin and App server(s) lost**

## <span id="page-12-1"></span>**Procedure 3. Recovery Scenario 3: At least one App server is up, Admin and App server(s) lost**

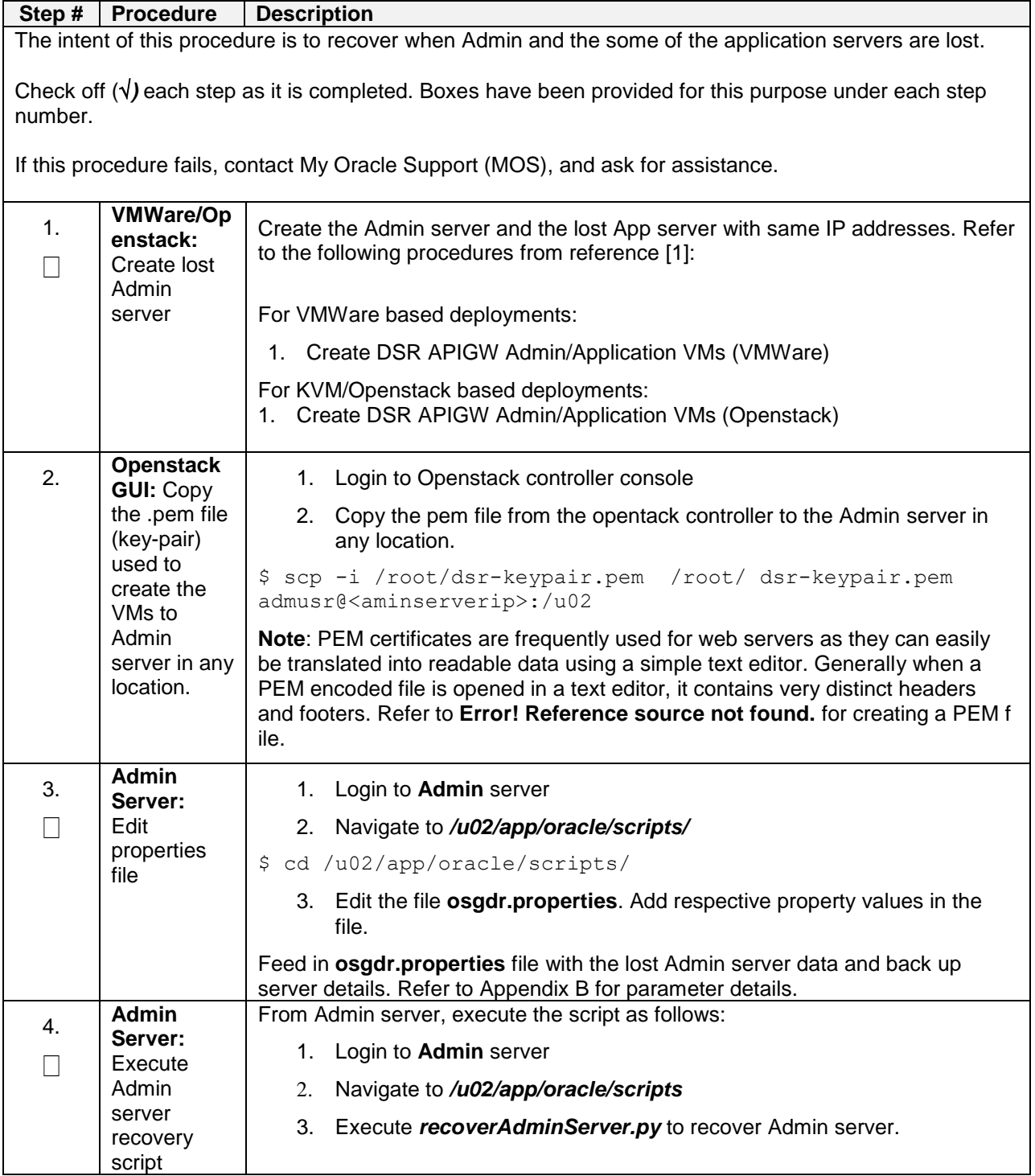

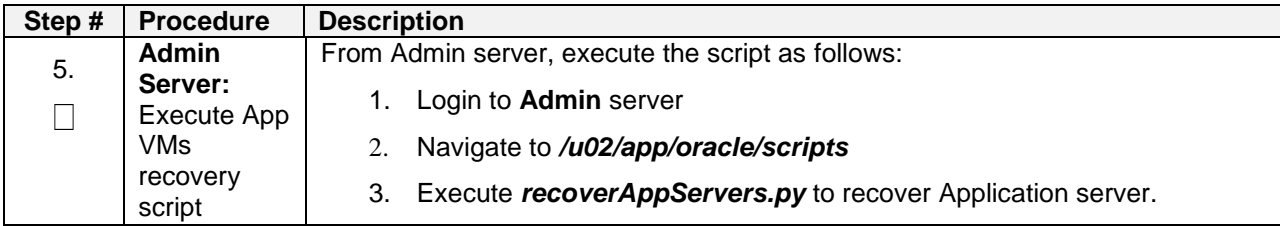

## <span id="page-13-0"></span>**4.4 Recovery Scenario 4: Admin and App servers lost**

#### **Procedure 4. Recovery Scenario 4: Admin and App servers lost**

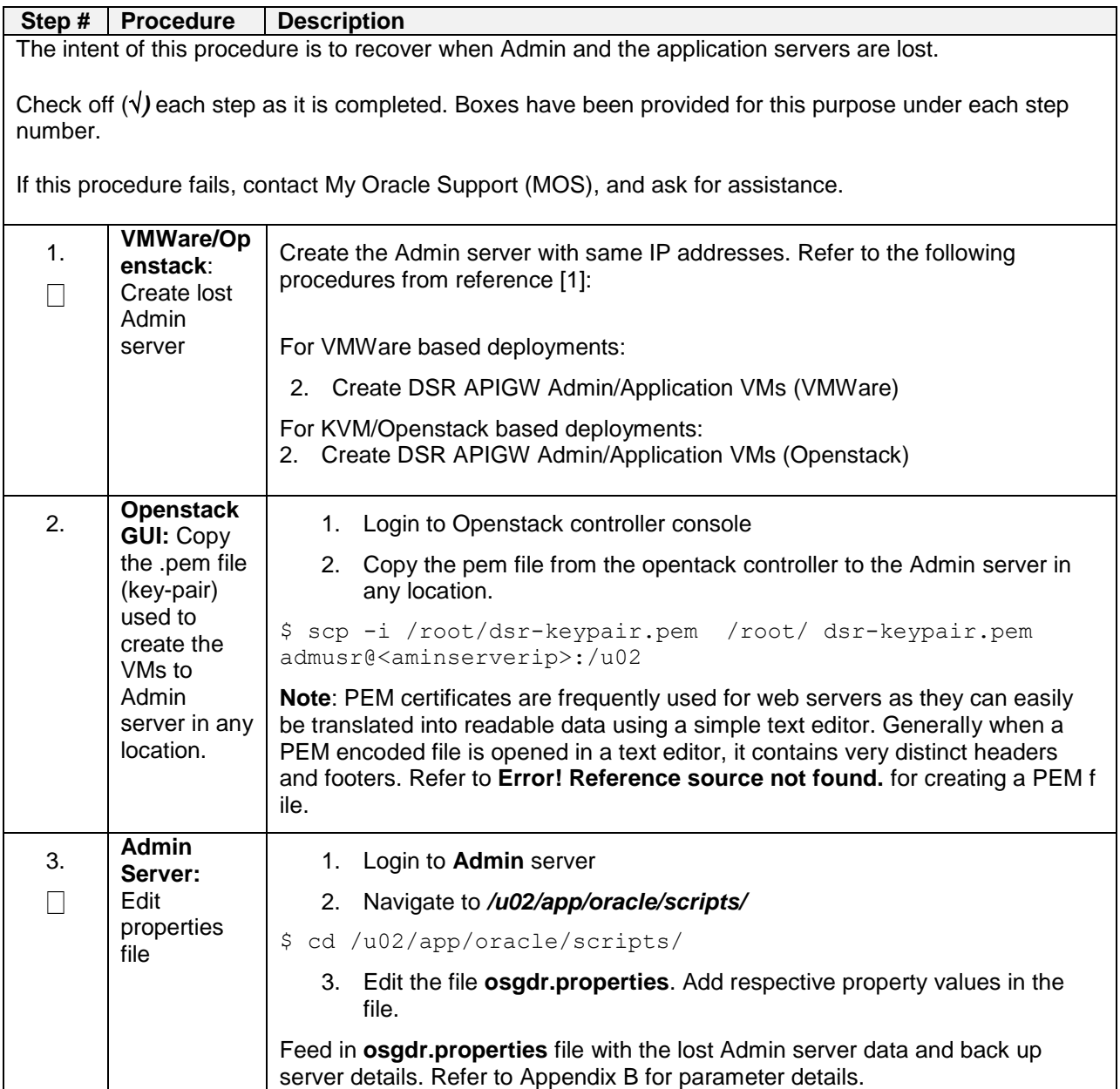

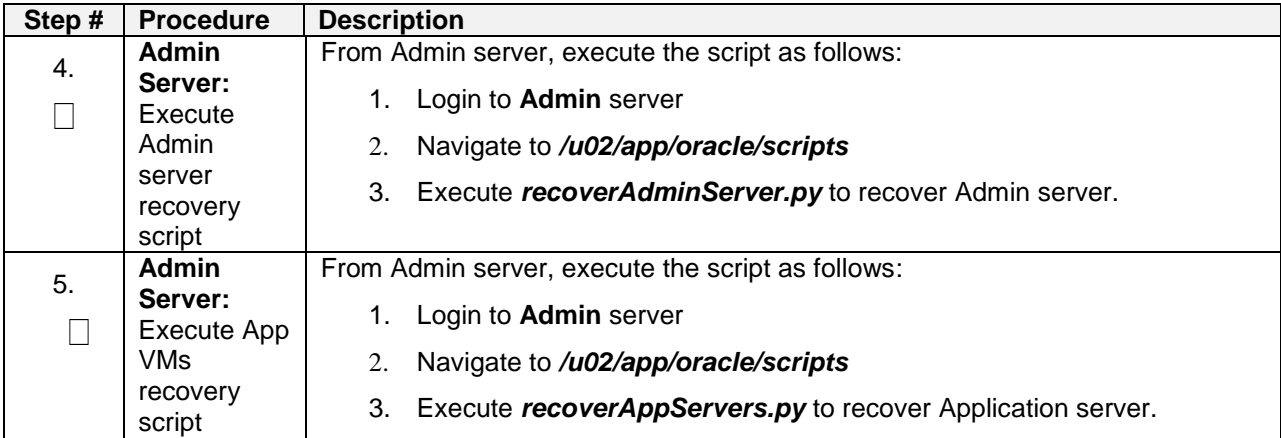

# <span id="page-15-0"></span>**Appendix A. Disaster Recovery**

This section provides the Back up and restore using Management client (ndb\_mgm) and ndb\_restore.

#### <span id="page-16-0"></span>**A.1. Backup**

The MySQL NDB Cluster allows taking a snapshot of the database while it is active. A backup of all the data will be stored in each data nodes. Management client (ndb\_mgm) is used to take the backup of the complete data in MySQL NDB Cluster.

A backup is a snapshot of the database at a given time. The backup consists of three main parts:

• Metadata stored in BACKUP-backup id.node id.ctl –

as different node hosts different database fragments.

The names and definitions of all database tables are stored along with a file containing control information and metadata. Each node saves the same table definitions (for all tables in the cluster) to its own version of this file.

- Table records stored in BACKUP-backup\_id-0.node\_id.data The data is stored in the database tables during backup. A data file containing the table records are saved based on per-fragment basis. Different nodes save different fragments during the backup. The file saved by each node starts with a header that states the tables to which the
- records belong. • Transaction log stored in BACKUP-backup id.node id.log -This record shows how and when the data was stored in the database. A log file contains the record of committed transactions. Only the transactions on the tables stored in the backup are also stored in the log. Nodes involved in the backup saves different records

The BackupDataDir parameter configured in the management node determines the location of the backup files.

#### <span id="page-17-0"></span>**A.2. Procedure to take Backup**

Perform these steps to take backup:

- 1. Run the management client (ndb\_mgm).
- 2. Run the START BACKUP <backupid> WAIT STARTED command. The backupid is an optional parameter. If the values are not given, then the default available ids are assigned (for example: 1, 2, 3 and so on). The backupid is in the format **YYMMDDHHMM.** Once the backup is completed, the management client displayes the following messages.

```
ndb_mgm> START BACKUP 1902181047 WAIT STARTED
Connected to Management Server at: localhost:1186
Waiting for started, this may take several minutes
Node 3: Backup 1902181047 started from node 49
ndb mgm> Node 3: Backup 1902181047 started from node 49
completed
StartGCP: 4132 StopGCP: 4139
#Records: 4002083 #LogRecords: 0
Data: 800054076 bytes Log: 0 bytes
```
ndb\_mgm>

3. To check the status of the backup in different data nodes, use the following command <node\_id> REPORT BACKUPSTATUS

ndb\_mgm> 1 REPORT BACKUPSTATUS

Node 1: Local backup status: backup 1902181047 started from node 49 #Records: 267421 #LogRecords: 0 Data: 53482836 bytes Log: 0 bytes

ndb\_mgm> 2 REPORT BACKUPSTATUS

Node 2: Local backup status: backup 1902181047 started from node 49 #Records: 274075 #LogRecords: 0 Data: 54814420 bytes Log: 0 bytes

ndb\_mgm> 3 REPORT BACKUPSTATUS

Node 3: Local backup status: backup 1902181047 started from node 49 #Records: 283234 #LogRecords: 0 Data: 56647268 bytes Log: 0 bytes

ndb\_mgm> 4 REPORT BACKUPSTATUS Node 4: Local backup status: backup 1902181047 started from node 49

#Records: 706022 #LogRecords: 0 Data: 141204104 bytes Log: 0 bytes Once backup is completed the status shows as backup not started. 1 REPORT BACKUPSTATUS

Node 1: Backup not started

**Note:** To cancel the in-progress backup, perform the following steps:

- 1. Start the management client (ndb\_mgm).
- 2. Run the following command

"ABORT BACKUP backup\_id"

ndb\_mgm> ABORT BACKUP 1902181047

## <span id="page-19-0"></span>**A.3. Restore**

Using the ndb\_restore program, MySQL NDB Cluster is restored. It is an NDB API program that supports both restoring the schema and data. Perform the restore in the following three steps:

- 1. Restore the schema.
- 2. Restore the data with indexes disabled.
- 3. Rebuild the indexes.

**Note:** Before using ndb\_restore, the cluster has to be running in **single user mode**,

#### <span id="page-20-0"></span>**A.4. Restore MySQL NDB Cluster using backup**

**Note:** Assuming the backup id is 1902181047 and backup is stored in the /var/lib/mysql/dbbackdata/BACKUP directory.

1. Enter the Single user mode. Find the node id of the [API] from the configuration or SHOW command

```
ndb_mgm> show
Connected to Management Server at: 10.75.213.88:1186
Cluster Configuration
---------------------
[ndbd(NDB)] 4 node(s)
id=1 @10.75.212.250 (mysql-5.7.24 ndb-7.6.8, Nodegroup: 0, *)
id=2 @10.75.213.104 (mysql-5.7.24 ndb-7.6.8, Nodegroup: 0)
id=3 @10.75.212.231 (mysql-5.7.24 ndb-7.6.8, Nodegroup: 1)
id=4 @10.75.213.125 (mysql-5.7.24 ndb-7.6.8, Nodegroup: 1)
[ndb mgmd(MGM)] 2 node(s)
id=49 @10.75.213.149 (mysql-5.7.24 ndb-7.6.8)
id=50 @10.75.213.88 (mysql-5.7.24 ndb-7.6.8)
[mysqld(API)] 3 node(s)
id=55 @10.75.213.245 (mysql-5.7.24 ndb-7.6.8)
```
ndb\_mgm>

2. Enter the Single User Mode using the above node id.

ndb\_mgm> ENTER SINGLE USER MODE 57 Connected to Management Server at: localhost:1186 Single user mode entered Access is granted for API node 57 only. ndb\_mgm>

id=56 @10.75.213.165 (mysql-5.7.24 ndb-7.6.8)

id=57 (not connected, accepting connect from any host)

3. Restore the schema with indexes disabled, run the following command in any of the Data node. The database tables must be recreated in one of the nodes using --restore meta(m) option. This restoration of the metadata on single node is sufficient to restore the metadata information to whole cluster.

#### In Data Node 1

```
ndb_restore --ndb-
connectstring=10.75.213.149:1186,10.75.213.88:1186 --nodeid=1 --
backupid=1902181047 --
backup_path=/var/lib/mysql/dbbackdata/BACKUP/BACKUP-1902181047 --
restore meta --disable-indexes
```
4. Restore the data with indexes disabled in each of the data nodes, execute below commands in each of the data nodes. In Data Node 1

```
ndb_restore --ndb-
connectstring=10.75.213.149:1186,10.75.213.88:1186 --nodeid=1 --
backupid=1902181047 --restore data --
backup_path=/var/lib/mysql/dbbackdata/BACKUP/BACKUP-1902181047 --
disable-indexes
```
**In Data Node 2**

```
ndb_restore --ndb-
connectstring=10.75.213.149:1186,10.75.213.88:1186 --nodeid=2 --
backupid=1902181047 --restore data --
backup_path=/var/lib/mysql/dbbackdata/BACKUP/BACKUP-1902181047 --
disable-indexes
```
#### **In Data Node 3**

```
ndb_restore --ndb-
connectstring=10.75.213.149:1186,10.75.213.88:1186 --nodeid=3 --
backupid=1902181047 --restore data --
backup_path=/var/lib/mysql/dbbackdata/BACKUP/BACKUP-1902181047 --
disable-indexes
```
#### **In Data Node 4**

```
ndb_restore --ndb-
connectstring=10.75.213.149:1186,10.75.213.88:1186 --nodeid=4 --
backupid=1902181047 --restore data --
backup_path=/var/lib/mysql/dbbackdata/BACKUP/BACKUP-1902181047 --
disable-indexes
```
5. Rebuild the indexes in one of the data node, for ex execute the below command in data node 1.

#### In Data Node 1

```
ndb restore --nodeid=1 --backupid=1902181047 --
backup_path=/var/lib/mysql/dbbackdata/BACKUP/BACKUP-1902181047 --
rebuild-indexes
```
6. Exit the Single User Mode.

```
ndb_mgm> EXIT SINGLE USER MODE
Exiting single user mode in progress.
Use ALL STATUS or SHOW to see when single user mode has been 
exited.
ndb_mgm>
```
This completes restoring the data in MySQL NDB cluster.

# <span id="page-22-0"></span>**Appendix B. OCSG DR Properties file**

<span id="page-22-1"></span>**Table 4: OCSG DR Properties file**

| <b>Section</b> | <b>Parameter Name</b> | <b>Description</b>                                                                                                    |
|----------------|-----------------------|----------------------------------------------------------------------------------------------------|
| Admin          | servers               | IMI Interface address of Admin Server.                                                                                           |
|                |                       | = ["AdminServer: xxx.xxx.xxx.xxx "]<br>servers                                                                                   |
|                |                       | Note: It is mandatory to follow the name of Admin server as<br>'AdminServer'                                                     |
|                |                       | This is the DSRAPIGW DB server address where data is<br>backed up. DR procedure will use this data.                              |
| Admin          | xmiInterface          | XMI Interface address of Admin Server                                                                                            |
|                |                       | xmiInterface = ["AdminServer: xxx.xxx.xxx.xxx<br>$"$ ]                                                                           |
| Admin          | backupServer          | Provide the IMI VIP of DSR API GW Database. Admin server<br>should have access to this server using the key/pem file.            |
|                |                       | This is the location in the DSRAPIGW DB server where the<br>data should be backed up.                                            |
|                |                       | For example,                                                                                                    |
|                |                       | backupServer = xxx.xxx.xxx.xxx                                                                                                   |
|                |                       |                                                                                                    |
| Admin          | backupDomain          | Full path including the DSR API GW domain folder name to<br>where the DSR API GW files need to be backed up on<br>backup server. |
|                |                       | For example,                                                                                                    |
|                |                       | $backupDomain =$<br>/var/TKLC/db/filemgmt/backup/services-<br>gatekeeper-domain                                                  |
| App            | servers               | Add App server name and IP. Add comma seperated entries<br>for multiple servers. For example,                                    |
|                |                       | Servers = ["AppServer1: xxx. xxx. xxx. xxx",<br>"AppServer2: xxx. xxx. xxx. xxx"]                                                |
|                |                       | Note: It is mandatory to follow the name of App servers as<br>'AppServer1', 'AppServer2' etc.                                    |
|                |                       |                                                                                                    |
| App            | xmiInterfaces         | XMI Interface address for all AppServers in ["Ip1","Ip2"]<br>format.                                                             |
|                |                       | For example,                                                                                                    |
|                |                       | xmiInterfaces = ["AppServer1: xxx. xxx. xxx. xxx<br>", "AppServer2: XXX.XXX.XXX.XXX "]                                           |
| App            | xsiInterfaces         | XSI Interface address for all AppServers in ["Ip1","Ip2"]<br>format.                                                             |

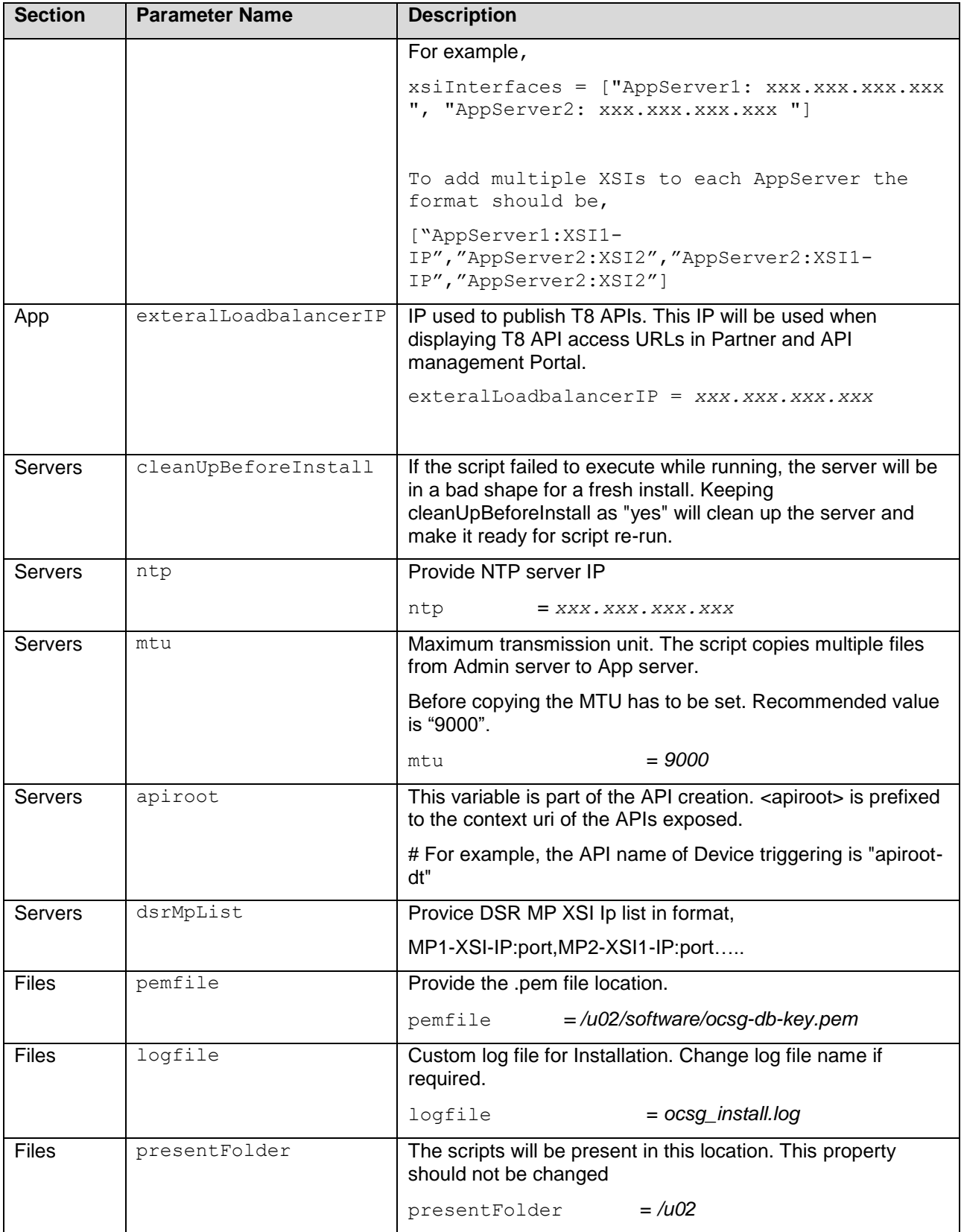

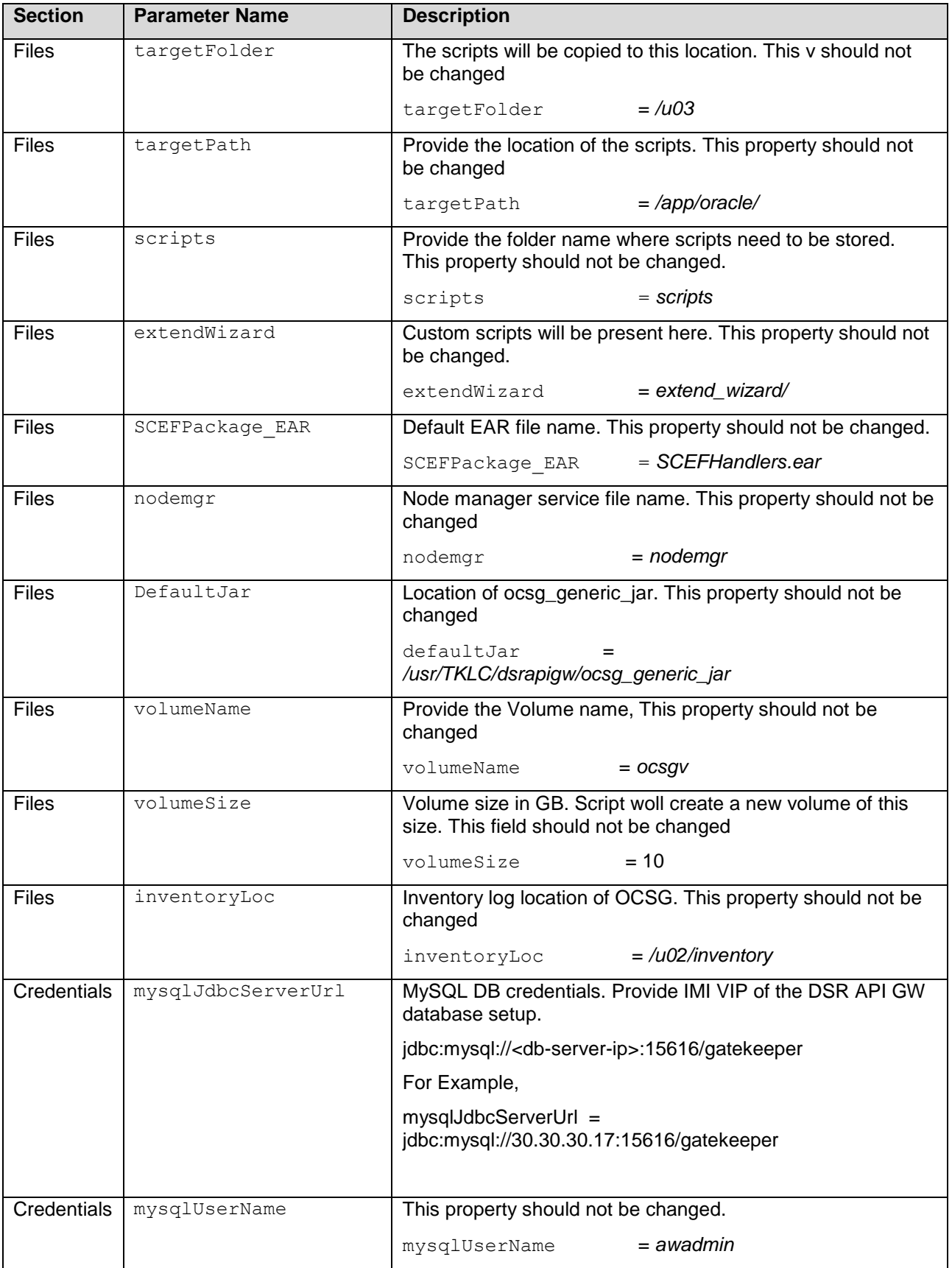

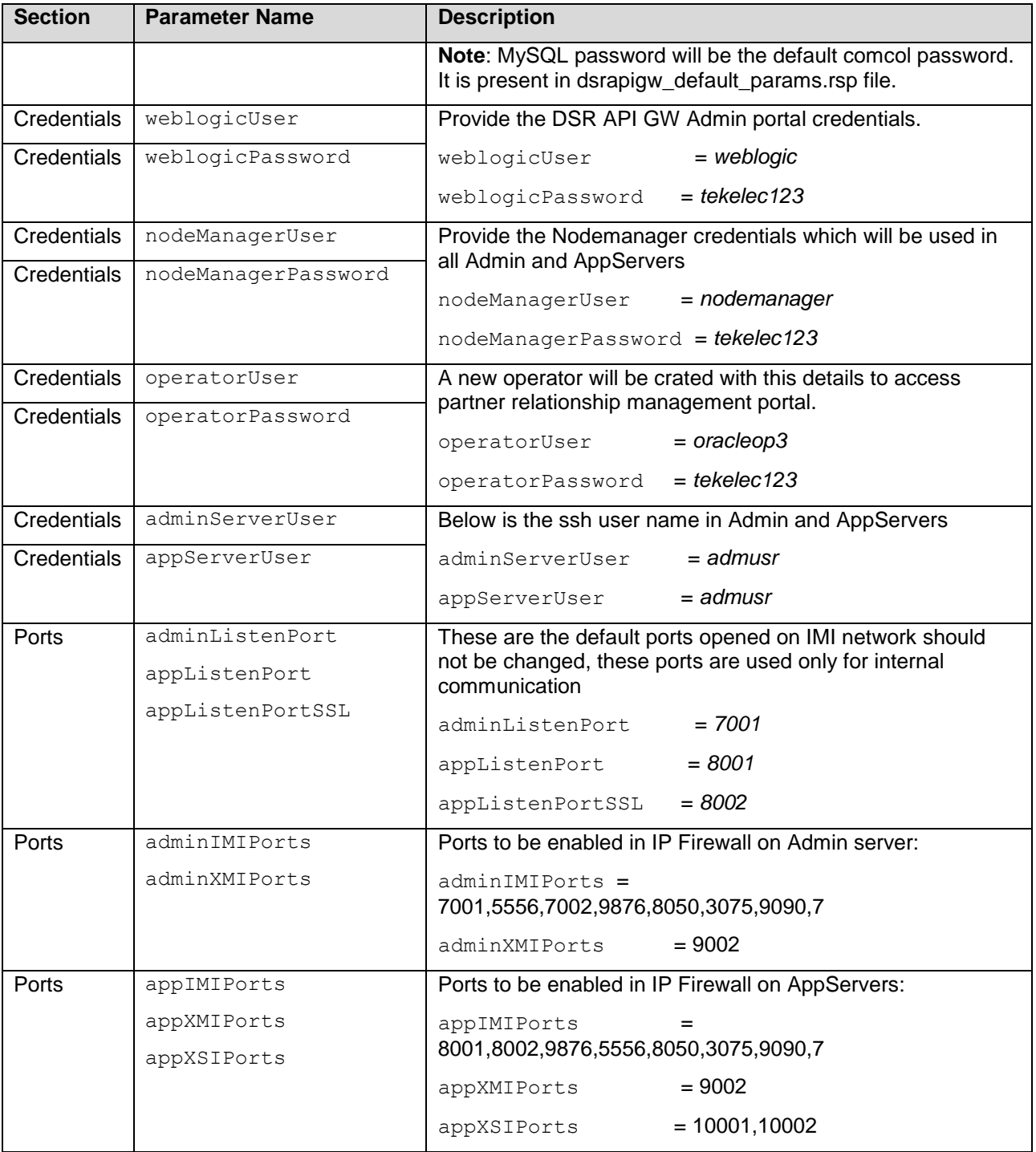

# <span id="page-26-0"></span>**Appendix C. My Oracle Support (MOS)**

MOS [\(https://support.oracle.com\)](https://support.oracle.com/) is your initial point of contact for all product support and training needs. A representative at Customer Access Support (CAS) can assist you with MOS registration.

Call the CAS main number at 1-800-223-1711 (toll-free in the US), or call the Oracle Support hotline for your local country from the list at [http://www.oracle.com/us/support/contact/index.html.](http://www.oracle.com/us/support/contact/index.html) When calling, make the selections in the sequence shown below on the Support telephone menu:

- 1. Select 2 for New Service Request
- 2. Select 3 for Hardware, Networking and Solaris Operating System Support
- 3. Select one of the following options:
	- For Technical issues such as creating a new Service Request (SR), Select 1.
	- For Non-technical issues such as registration or assistance with MOS, Select 2.

You will be connected to a live agent who can assist you with MOS registration and opening a support ticket.

MOS is available 24 hours a day, 7 days a week, and 365 days a year.